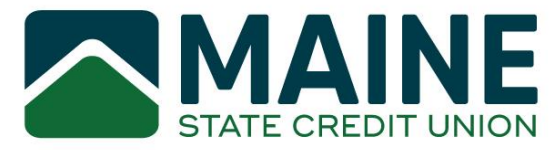

Welcome to MSCU Rewards, our new credit card reward system. To see your rewards, all users will need to enroll in the system. To help get started, please follow the steps below.

# **MAINE MSCU Rewards Login** This site is accessible for MSCU Rewards cardholders. User ID Forgot User ID? User ID is case sensitive. This field is required. Forgot Password?  $\odot$ Password Password is case sensitive Log In Not enrolled? Create New Account. Not confirmed? Enter Confirmation Code. MANAGE YOUR MSCU REWARDS ACCOUNT For help accessing your account, please call 855-854-5493. Forgot Your User ID or Password? Select the link for Forgot User ID or Password then follow the steps outlined on the screen.

#### **Step 1: Create Username and Password**

All information you provide to us on our website is encrypted to ensure your privacy and security.

#### **Step 2: Fill out Form**

Please fill out the registration form.

You must enter your **FULL CARD NUMBER** in the field labeled "Account Number"

You must use the email address we have on file. Please contact us or use Online Advantage to update your email address.

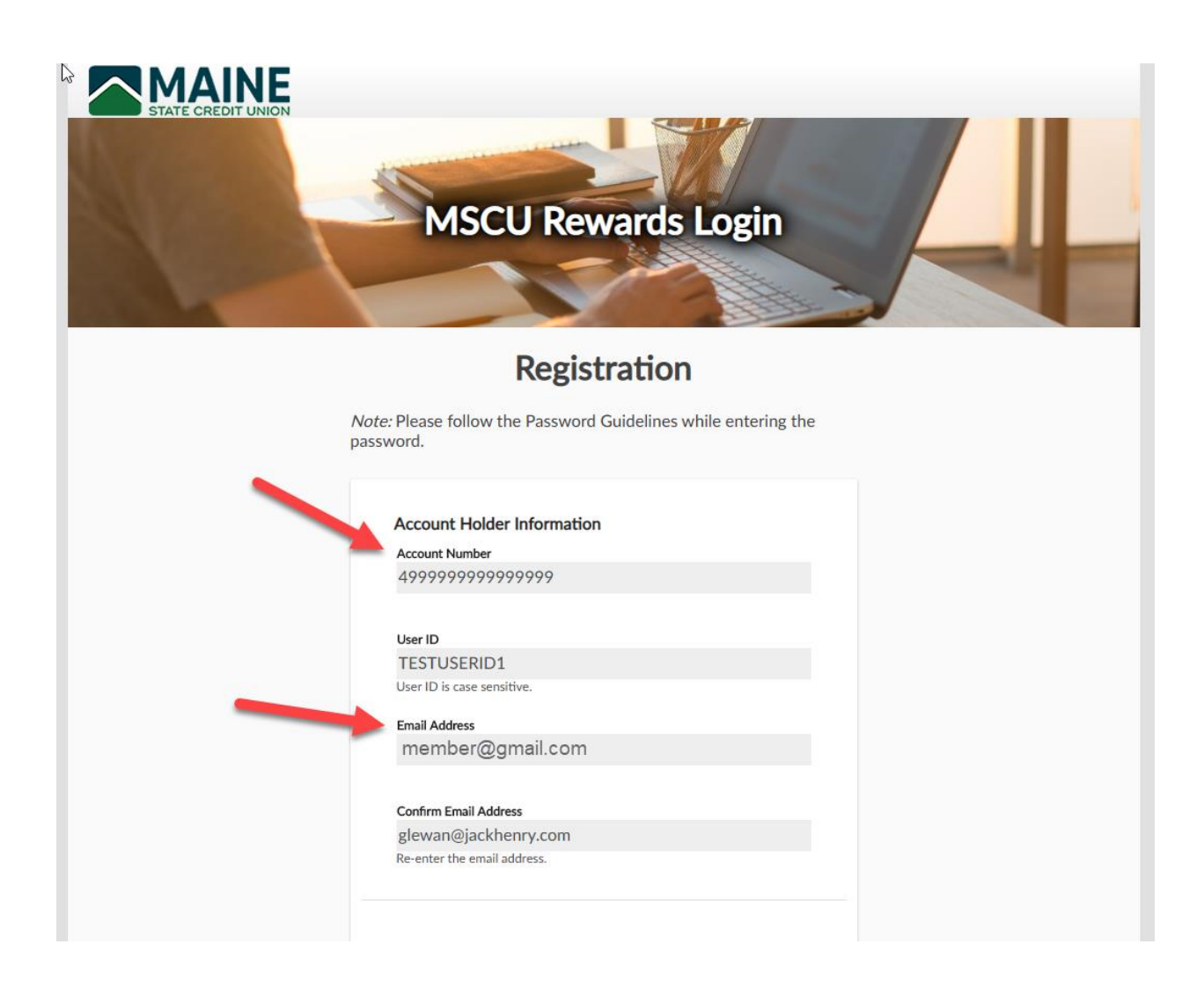

## **Step 3: Select Password**

The password must meet all of the guidelines to be accepted. The last four digits of the Social Security Number/TIN and the zip code must match what we have on file.

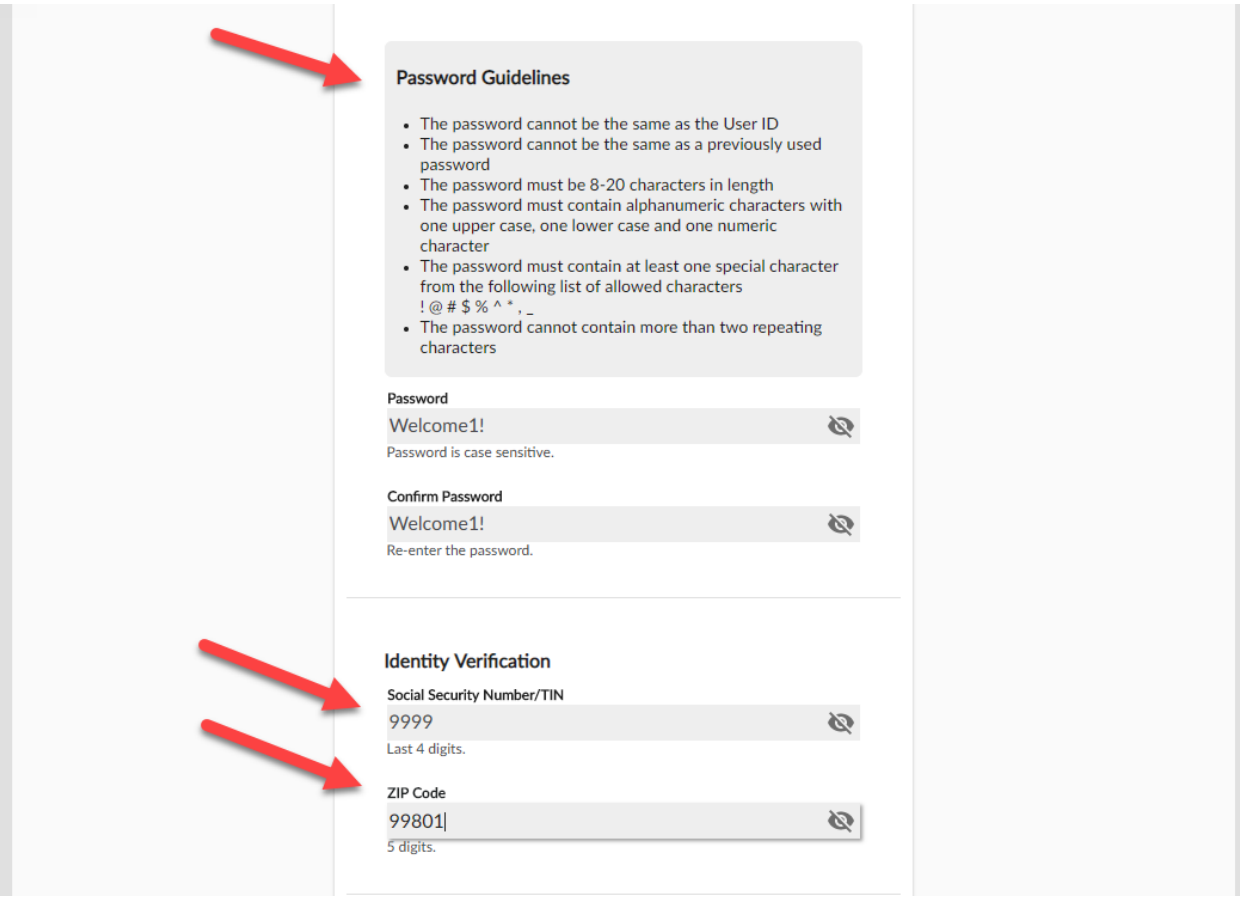

### **Step 4: Select Security Challenge Questions**

Finally, you must choose two security questions and input answers. These questions will be used if you forget your user ID or password

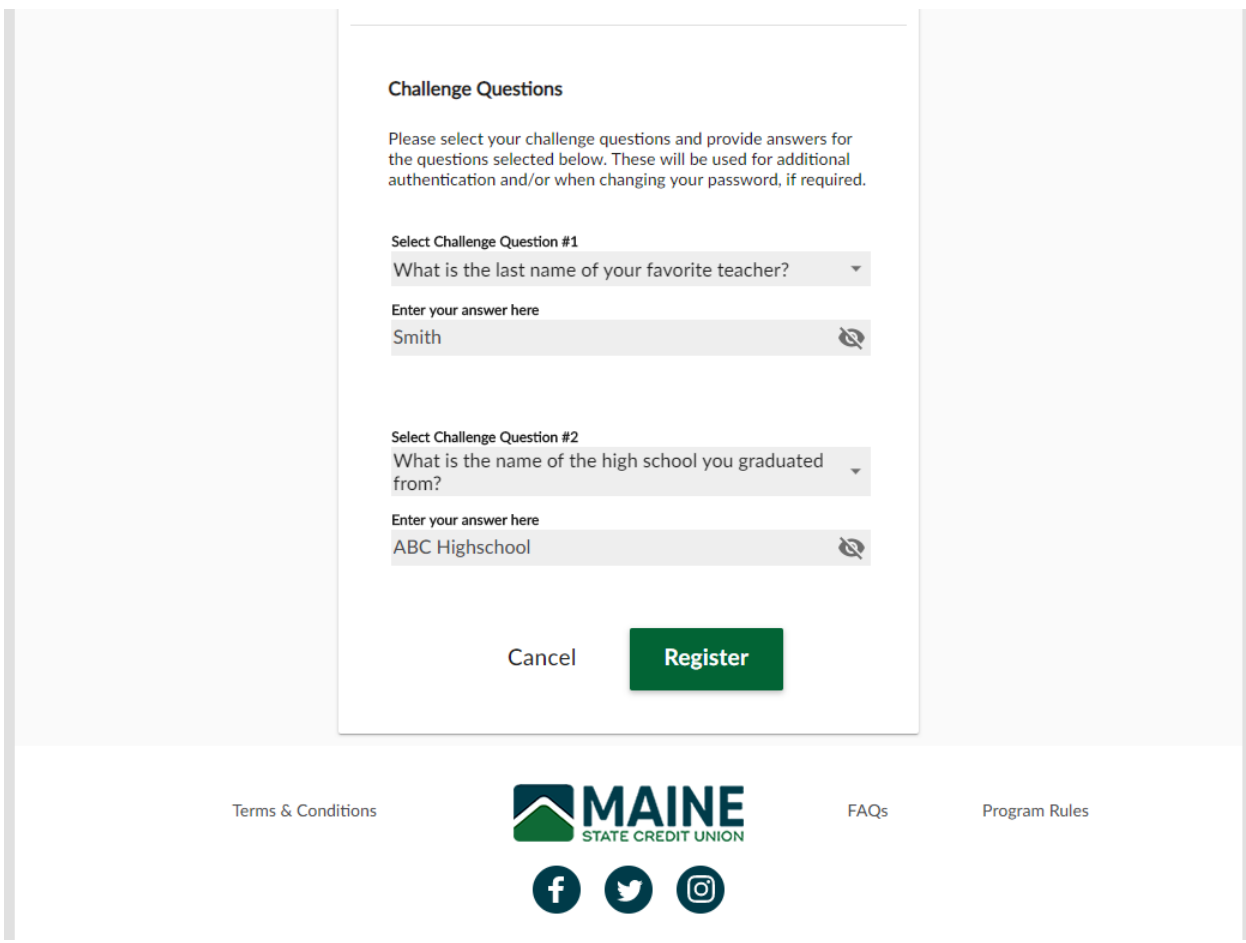

Once all the fields have been filled out, click "Register". As long as all fields were input accurately, an email will be sent to the email address on file with a Confirmation Code. Please enter that code in the Confirmation Code field to complete their registration.

## **Step 5: Confirmation Registration**

## Sample Confirmation Code Email:

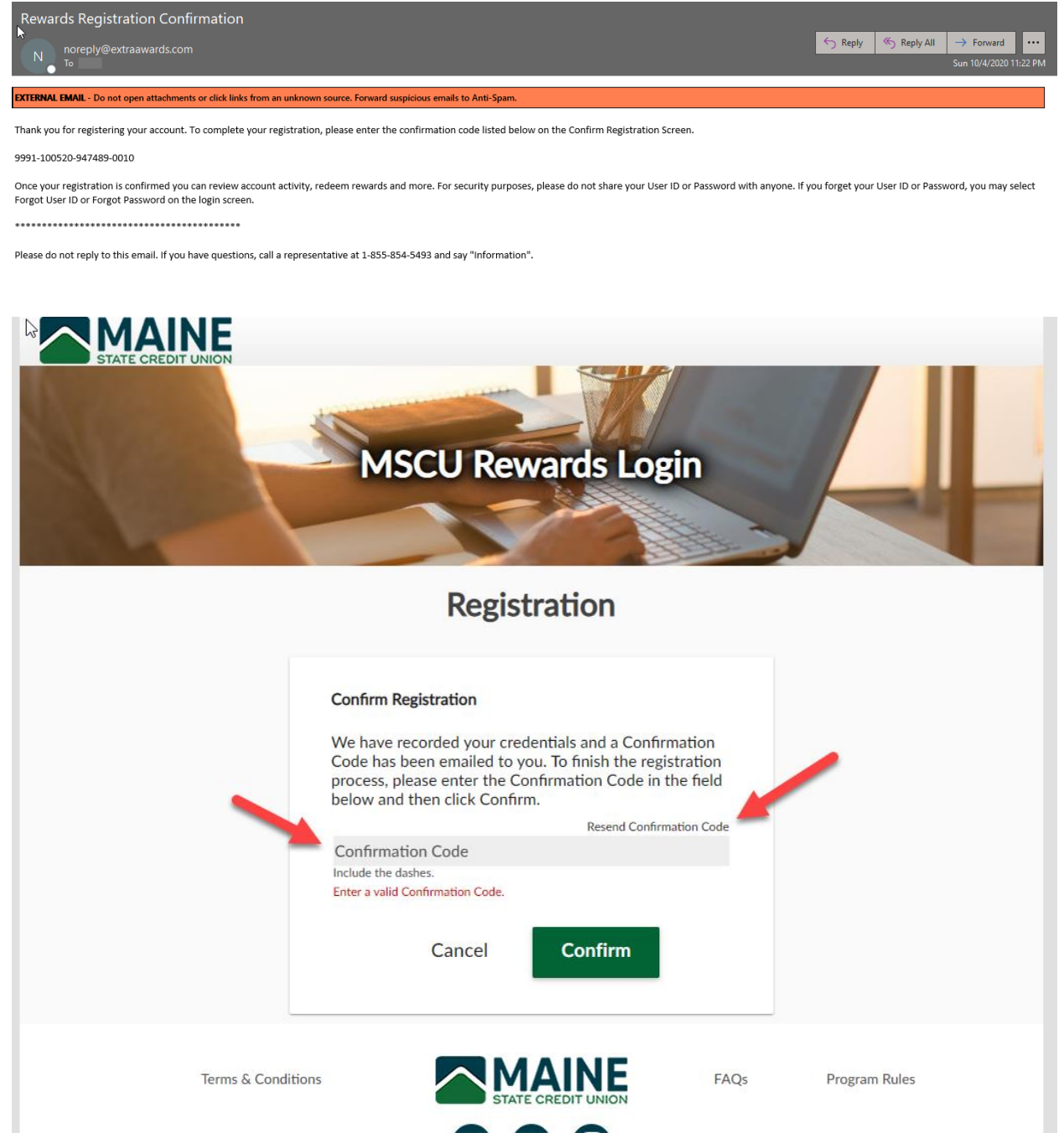